AutoCAD Crack Incl Product Key For Windows

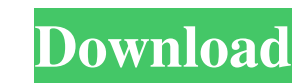

In the beginning… A graphic artist in the Autodesk company, John Walker, described a user requirement for a freehand drawing program that could run on a home computer with a simple mouse. He sketched a drawing with a felt pen on one of the company's drafting tables and described the resulting drawing to his colleagues. They liked it, and they thought it should be commercialized as a CAD program. To test the idea, the artists released AutoCAD Crack Keygen1, the first version of AutoCAD. AutoCAD1 was a simple, easy-to-use pen-based CAD system that could be used with a mouse. It was given away for free to any company that wanted to use it for generating the parts of a car or building. John Walker, Autodesk The idea worked: soon, developers were releasing AutoCAD clones for other microcomputers. This led to a new software category: personal-computer-based CAD, or PCbased CAD. (Today, there are also CAD software apps for smartphones and tablets.) By the late 1980s, users had begun to prefer AutoCAD because it was lighter and faster than competing apps. The company could then expand AutoCAD's features to keep pace with user demand. But because of the monopoly it enjoyed over the PC market, AutoCAD had difficulty attracting new users. To break out of this model, Autodesk entered the world of mobile apps and Web apps. The company released AutoCAD LT, a version that ran on mobile phones and smart phones. And it expanded its Web-based offering, Autodesk Designjet, into AutoCAD by integrating it into AutoCAD LT. AutoCAD LT is free to new users, but it includes the most advanced features of AutoCAD. The mobile version, however, has a somewhat limited feature set. AutoCAD LT for iPad and iPhone Autodesk Mobile and Web AutoCAD versions also include a Windows-based online service called Autodesk 360, which allows users to download files to their PC and use it offline. The service includes all the drawings, text, and comments found in AutoCAD. This allows engineers and designers to create their drawings from a laptop, which is better for creating detailed drawings in tight places. Engineers can also view and edit those drawings on the go. With the release of AutoCAD LT on mobile devices,

**AutoCAD PC/Windows**

3D modeling AutoCAD is not a 3D modelling program. However, some features are based on a 3D modeling application named CATIA V6. A basic 3D modelling application is not required for AutoCAD use. Such features include standard 3D modeling, its associated operations, command-line tools, and creation of profile-based drawings. In order to view 3D drawings, AutoCAD can be configured to open a.DWG file that contains a 3D model or be run directly with the 3D file extension. The application can export 3D drawings in a variety of formats, including 3D Studio.MAX and.DVT. These may be used as 3D models in another modelling application. Text and graphics AutoCAD can be configured to replace graphics files with text, mainly in DWG and DGN files. Text can be typed into text boxes, or pasted into text areas. In the past, the text was formatted into symbols, numerals, and other characters by default. However, the current version of AutoCAD eliminates the need for users to type in and format text on a regular basis. The Windows operating system supports OpenType fonts, including the option to automatically insert characters with an embedded font. AutoCAD is one of the last major applications to use ASCII in text fields; the symbol encoding is US-ASCII. References Further reading AutoCAD

## and AutoCAD LT User's Guide, Second Edition (1987, 4th printing as of December 2007) External links

## Category:AutoCADQ: Redefinition of "tab\_title\_pos\_2" from 1 to 0 when adding another tab I'm having some

problems when trying to add a second tab. In my code I'm using multiple tabs inside a tabpanel, with the idea of different panes for each tab. Each pane has its own layout (using FlexLayout, not sure if that matters here). Tabs, panes and some other stuff are defined inside a common component, declared and defined inside another: extends..//other stuff mixin..//other stuff // a common component that contains all of my tabs, panes,... define..//other stuff def blah //other stuff Now I have some code that allows me to add tabs to the component: // other code function add a1d647c40b

Start the installation process, as usual. You will be asked to select the language and time zone, which you will be able to select from the list. Click OK. Click Next. The installation should now continue. Once completed, doubleclick on the icon Autodesk Autocad 2014 x64 (if you are running 32-bit or x86 version of Windows, you will need to select the icon Autodesk Autocad 2014 32-bit ). The installation wizard will open, as usual. Click Install Once the installation is complete, you will be asked to restart your computer. After the restart, Autodesk Autocad 2014 should appear in the list of applications installed on your computer. Language and Regional Settings Language and Regional Settings: If you use the English language, then the regional settings should automatically take you to the United States. Click OK. You can change this setting at any time, just by selecting Region and Language on the desktop. The New User Account In the New User Account window, click Next. Step 5: Change the password In this step you will be asked to change the password. Click Change Password to do this. In the Password box, type a new password and click OK. Step 6: Preference, Tools, and Help The Preferences window appears. The Preference window contains several settings that can be customized. You will be asked if you want to change these settings. Click OK. You can now select the Tools menu. Step 7: The Autocad Editor window appears In the window, select Window|Options|Document Properties|Clipping. Your task will now be to set the number of sheets to your project (if it is set to 1, then it is possible to use a single sheet, but for this particular tutorial we will need to work with multiple sheets), define the sheet order (we will refer to this as our Step Sheet), and define the color of the sheets (we will refer to this as our Step Color). Click Save on the toolbar to close the Document Properties window. The Background Options The Background Options window appears. You can now select the Settings tab. By default, the background color is white. Click the down arrow next to the Background Color drop-down menu to open the

**What's New In?**

Auto-detect changes to the imported objects and add the changes to your drawing automatically. (video: 1:19 min.) Use the ink sync feature to ensure changes to the imported objects match exactly the original. (video: 1:45 min.) Create master drawings and generate feedback that is automatically imported into your projects. (video: 1:27 min.) Erase: Import interactive drawings or AutoCAD design projects into your projects, without any special software. (video: 1:18 min.) Export into other formats such as PDF, DWG, and DXF. (video: 1:28 min.) Exports can be made directly to the cloud with just a few clicks. (video: 1:28 min.) Architect: Insert and combine architectural symbols, for use in architectural design, engineering, and construction projects. (video: 2:02 min.) Create an elevation, site, and other architectural plans. (video: 2:12 min.) Floorplans: Save, print, and share floorplans. Create 2D and 3D floorplans for use in construction or architectural projects. (video: 1:59 min.) Interactive Floorplans: Create plans with auto-sizing, moveable walls, dimensions, annotations, and more. (video: 1:49 min.) Interactive Renderings: Easily create interactive and animated 3D renderings, and use new tools to easily add components such as drawings, objects, and layers to your rendering. (video: 2:03 min.) Procedural Text: Create text with a range of unique options, like numbering and sizing. (video: 1:35 min.) Paragraph styles: Insert common text styles and

## create your own, with new features like colors and sizes. (video: 1:25 min.) Table of Contents: Update to a new

## table of contents with a dynamic table of contents that dynamically adjusts to contain the latest chapter added to

your project. (video: 1:53 min.) Working with Views: View your design from multiple perspectives. Display the drawing in a different view at any time. (video: 1:54 min.) Collaboration: Collaborate

Supported OS: Windows XP and newer. Mac OSX v10.4 and newer. Windows XP and newer. Mac OSX v10.4 and newer. CPU: Intel or AMD 1.6 Ghz CPU or higher. Intel or AMD 1.6 Ghz CPU or higher. RAM: 2 GB RAM or higher. 2 GB RAM or higher. GPU: NVIDIA GeForce 9800 GT or ATI Radeon HD 4850 or higher. NVIDIA GeForce 9800 GT or ATI Radeon HD 4850 or higher. Resolution: 1024x768 or higher

Related links: